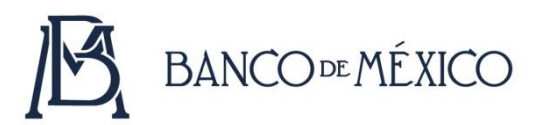

# **Explicación del cálculo del Costo Anual Total (CAT)<sup>1</sup>**

El CAT se calcula a partir de los flujos de recursos entre el cliente y la institución que otorga el crédito.

## **1. Fórmula para el cálculo del CAT**

El CAT es el valor numérico de *i,* expresado en porcentaje, que satisface la siguiente ecuación:

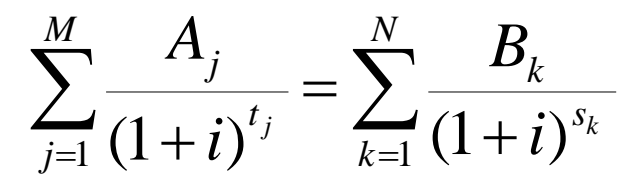

Donde:

<u>.</u>

- $i =$  CAT, expresado como decimal.
- *M* = Número total de disposiciones del crédito.
- *j* = Número consecutivo que identifica cada disposición del crédito.
- *A<sup>j</sup>* = Monto de la *j*-ésima disposición del crédito.
- *N* = Número total de pagos.
- *k* = Número consecutivo que identifica cada pago.
- $B_k$  = Monto del *k*-ésimo pago.
- *t<sup>j</sup>* = Intervalo de tiempo, expresado en años y fracciones de año, que transcurre entre la fecha en que surte efecto el Contrato y la fecha de la *j*-ésima disposición del crédito.
- $S_k$  = Intervalo de tiempo, expresado en años y fracciones de año que transcurre entre la fecha en que surte efecto el Contrato y la fecha del *k*-ésimo pago.
- $\sum$  = Símbolo utilizado para expresar la suma de las cantidades indicadas.

## **1.1 Explicación de la fórmula: lado izquierdo**

El lado izquierdo de la ecuación representa la suma del valor presente de las disposiciones del crédito, considerando el intervalo de tiempo con que se realizan.

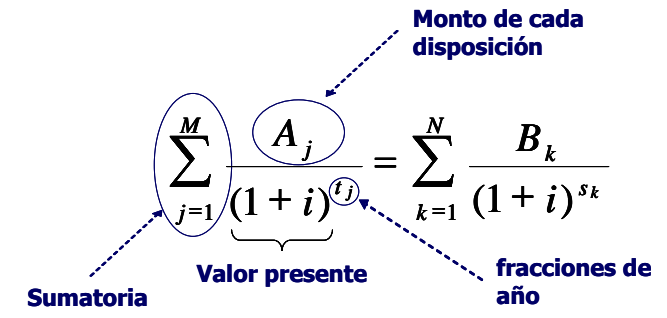

<sup>1</sup> Conforme a lo señalado en la Circular 21/2009 del Banco de México.

Ejemplo: Crédito por \$15,000 (*A*) del cual se dispone totalmente al momento de firmar el contrato (periodo cero). Sustituyendo en la fórmula:

 $Disposition = 15,000$ 

#### **1.2 Explicación de la fórmula: lado derecho**

El lado derecho de la ecuación representa la suma del valor presente de los pagos del crédito, considerando el intervalo de tiempo con la que se realizan.

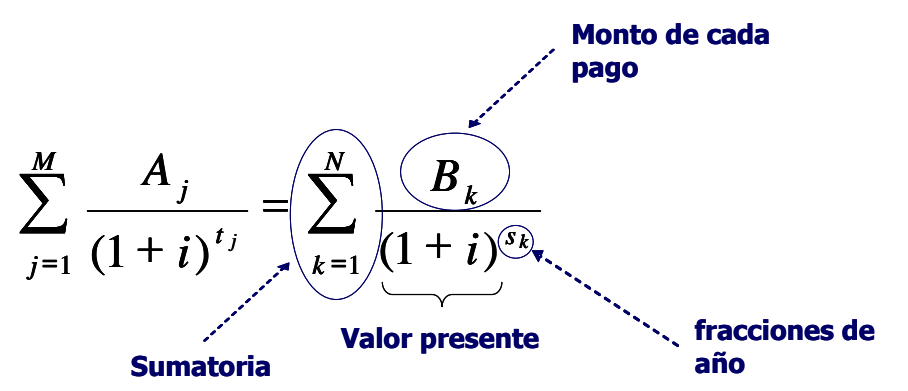

Ejemplo: El crédito por \$15,000 se liquidará en 24 pagos mensuales de \$962.33 cada uno; existe además una comisión de \$100 pagadera al momento de firmar el contrato. Sustituyendo en la fórmula:

$$
Pagos = \frac{100}{(1+i)^{\frac{0}{12}}} + \frac{962.33}{(1+i)^{\frac{1}{12}}} + \frac{962.33}{(1+i)^{\frac{2}{12}}} + ... + \frac{962.33}{(1+i)^{\frac{23}{12}}} + \frac{962.33}{(1+i)^{\frac{24}{12}}}
$$

Para conocer el CAT se encuentra el valor numérico de *i* que iguala el valor presente de las disposiciones con el de los pagos:

$$
15,000 = 100 + \frac{962.33}{(1+i)^{\frac{1}{12}}} + \frac{962.33}{(1+i)^{\frac{2}{12}}} + ... + \frac{962.33}{(1+i)^{\frac{23}{12}}} + \frac{962.33}{(1+i)^{\frac{24}{12}}}
$$
  
 $i = .5736$ 

El CAT correspondiente a este crédito es el valor de *i* expresado en porcentaje:

$$
CAT = 57.4\%
$$

Para comprobar que el valor del CAT del ejercicio presentado anteriormente es correcto, se sustituye en la fórmula y se verifica que se satisfaga la ecuación:

 $(1 + .5736)$ 962.33  $(1 + .5736)$ 962.33 ...  $(1 + .5736)$ 962.33  $(1 + .5736)$ 962.33  $(1 + .5736)$ 100  $(1 + .5736)$ 15,000  $\frac{24}{12}$  $\frac{24}{12}$  $\frac{23}{12}$  $\frac{23}{12}$  $\frac{2}{12}$ <sup>0</sup>  $(1+.5736)^{\frac{0}{12}}$   $(1+.5736)^{\frac{1}{12}}$   $(1+.5736)^{\frac{2}{12}}$   $(1+.5736)^{\frac{23}{12}}$   $(1+.5736)^{\frac{23}{12}}$  $\frac{1}{12}$  $\frac{0}{12}$  $\ddot{}$  $\ddot{}$  $+...+$  $\overline{+}$  $\overline{+}$  $\overline{+}$  $\overline{+}$  $+$  $=$  $\ddot{}$ 

2.4762 962.33 2.3844 962.33 ... 1.0785 962.33 1.0385  $15,000 = 100 + \frac{962.33}{1,0005} + \frac{962.33}{1,0005} + \dots + \frac{962.33}{2,0011} + \dots$ 

 $15,000 = 100 + 926.65 + 892.29 + ... + 403.59 + 388.63$ 

 $15,000 = 15,000$ 

El exponente *s<sup>k</sup>* representa el intervalo de tiempo, expresado en años y fracciones de año, que transcurre entre la fecha en que surte efecto el contrato y cada uno de los pagos (el *k*-ésimo pago) del crédito. Conforme a la Circular, se considerará que todos los pagos se hacen en períodos uniformes, por lo que el exponente se incluye como sigue:

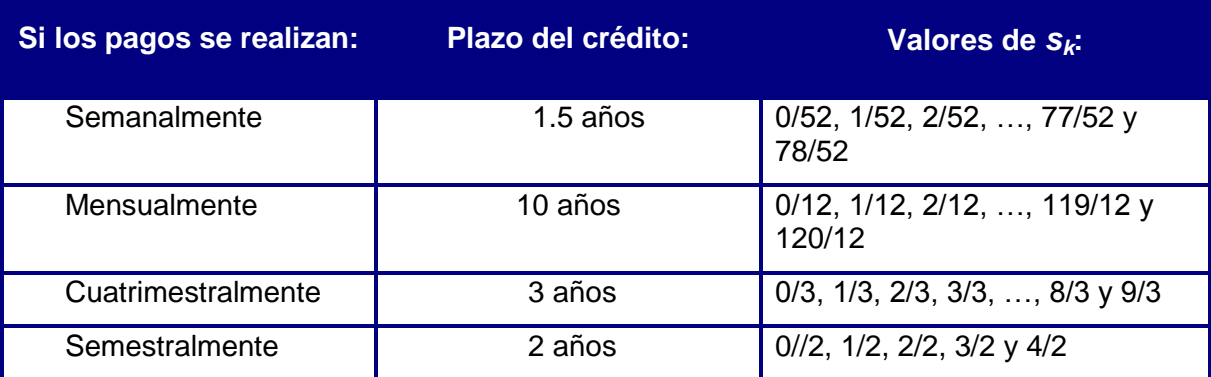

Sin embargo, el pago de algunos créditos se efectúa con un solo pago. En estos casos, el período uniforme es días, y por tanto de acuerdo con la Circular se toman 360 días en un año.

Por ejemplo, si se considera un préstamo que se liquida con un solo pago, después de 127 días naturales el valor para *sk* será:

$$
s_k = s_1 = \frac{127}{360}
$$

#### **2. Obtención del CAT en hojas de cálculo**

El CAT puede obtenerse mediante hojas de cálculo. Para ello, es necesario suponer que cada uno de los flujos de recursos del crédito ocurre en intervalos de tiempo regulares (semanas, quincenas, meses, etc.).

Para cada período: se incorporan, en una columna, los **flujos netos de recursos** recibidos o pagados por el acreditado. Las cantidades que el cliente entrega (pagos) a la institución se registran con signo positivo y las que recibe (disposiciones) se registran con sigo negativo.

Se procede como sigue:

- a. **Cálculo de la TIR:** se aplica la función financiera *Tasa Interna de Retorno* (TIR) sobre el rango que contiene los flujos netos de recursos. Se obtiene como resultado la *TIR por periodo* y se anualiza multiplicándola por el número total de periodos de referencia en un año (días: 360, semanas: 52, quincenas: 24, meses: 12, trimestres: 4, etc.) y se obtiene la *TIR anual simple*.
- b. **Obtención del CAT:** se aplica la función financiera *Interés Efectivo*  $(INT.EFECTIVO<sup>2</sup>)$  utilizando como argumentos i) la TIR anual simple, y ii) el número de períodos de referencia que hay en un año.

El CAT también se puede obtener mediante la fórmula:

$$
CAT = (1 + TIR_{periodo})^n - 1
$$

donde:

1

*TIRperiodo* : Es el resultado obtenido en (a).

*n* : Es el número de periodos en un año.

El siguiente ejemplo ilustra la obtención del CAT para el crédito referido en este documento:

|                | A                    | B                   | Ċ               | D | E                            | F | G |
|----------------|----------------------|---------------------|-----------------|---|------------------------------|---|---|
|                |                      |                     | <b>Flujos</b>   |   |                              |   |   |
|                |                      | Periodo<br>netos de |                 |   | Disposición del crédito, con |   |   |
| 1              |                      |                     | <b>recursos</b> |   | signo negativo. Se deduce la |   |   |
| $\overline{2}$ |                      | ۵                   | $-14,900.00$    |   | comisión pagada.             |   |   |
| 3              |                      | 1                   | 962.33          |   | $= -15,000 + 100$            |   |   |
| $\overline{4}$ |                      | $\overline{2}$      | 962.33          |   |                              |   |   |
| 5              |                      | з                   | 962.33          |   |                              |   |   |
| 6              |                      | $\overline{4}$      | 962.33          |   |                              |   |   |
| 7              |                      | 5                   | 962.33          |   |                              |   |   |
| 8              |                      | 6                   | 962.33          |   |                              |   |   |
| 9              |                      | 7                   | 962.33          |   |                              |   |   |
| 10             |                      | 8                   | 962.33          |   |                              |   |   |
| 11             |                      | 9                   | 962.33          |   |                              |   |   |
| 12             |                      | 10                  | 962.33          |   |                              |   |   |
| 13             |                      | 11                  | 962.33          |   |                              |   |   |
| 14             |                      | 12                  | 962.33          |   | 24 pagos mensuales,          |   |   |
| 15             |                      | 13                  | 962.33          |   | con signo positivo.          |   |   |
| 16             |                      | 14                  | 962.33          |   |                              |   |   |
| 17             |                      | 15                  | 962.33          |   |                              |   |   |
| 18             |                      | 16                  | 962.33          |   |                              |   |   |
| 19             |                      | 17                  | 962.33          |   |                              |   |   |
| 20             |                      | 18                  | 962.33          |   |                              |   |   |
| 21             |                      | 19                  | 962.33          |   |                              |   |   |
| 22             |                      | 20                  | 962.33          |   |                              |   |   |
| 23             |                      | 21                  | 962.33          |   |                              |   |   |
| 24             |                      | 22                  | 962.33          |   | <b>TIR mensual:</b>          |   |   |
| 25             |                      | 23                  | 962.33          |   | $=$ TIR(C2:C26)              |   |   |
| 26             |                      | 24                  | 962.33          |   |                              |   |   |
| 27             |                      |                     |                 |   | <b>TIR anual simple:</b>     |   |   |
| 28             | <b>TIR</b> mensual:  |                     | 3.85%           |   | $=$ $C28*12$                 |   |   |
| 29             | TIR anual simple:    |                     | 46.20%          |   | CAT:                         |   |   |
| 30             |                      | CAT:                | 57.4%           |   | $=$ INT.EFECTIVO(C29,12)     |   |   |
| 31             |                      |                     |                 |   | ó                            |   |   |
| 32             | Monto total a pagar: |                     | 23,195.85       |   | $=( (1+C28)^{2}12)-1$        |   |   |
| 33             |                      |                     |                 |   |                              |   |   |
| 34             |                      |                     |                 |   | Monto total a pagar:         |   |   |
| 35             |                      |                     |                 |   | $=100+SUMA(C3:C26)$          |   |   |

<sup>2</sup> Si esta función no está disponible debe instalarse desde el menú *Archivo - opciones*. Elija la opción *Complementos* y de la lista *Complementos disponibles* seleccione el cuadro *Herramientas para análisis*, haga clic en *aceptar.* Puede ser necesario seguir instrucciones adicionales del programa de instalación y/o de según la versión de hoja de cálculo que emplee.

## **3. Obtención del CAT en la calculadora del Banco de México**

Adicionalmente, se puede acceder a la calculadora de CAT en la página de Internet del Banco de México. Esta herramienta obtiene el CAT a partir de los flujos de efectivo entre el cliente y la entidad que otorga el crédito.

La calculadora del CAT para créditos diversos está disponible en:

<http://www.banxico.org.mx/CAT/index.html>